# **Druckantrag – Wie funktioniert das?**

- 1. Antragstellung
- 2. Kontakte
- 3. Layout
- 4. Drucktermin / Abholung

# **1. Antragstellung**

- Druckanträge werden persönlich auf dem **Finanzplenum** (ca. alle 2 Wochen montags) vorgestellt. Die aktuelle Termine und Infos zur Antragstellung bekommt ihr im AStA Büro.
- Nach bewilligtem Antrag bekommt ihr eine **Drucknummer**. Diese solltet ihr immer bei jedem Kontakt (mit Druckerei oder Medienraum) angeben, bzw. zur Hand haben.
- Nun ruft ihr zeitnah (Dienstag, oder Mittwoch) in der **Druckerei** an, und kündigt eure Drucksache an. Da könnt ihr dann auch gleich mit den DruckerInnen technische und organisatorische Fragen klären.
- Zeitgleich schickt ihr auch eine, wenn möglich verschlüsselte, Ankündigung per Mail (Drucknummer nicht vergessen!) an den **Medienraum**. Dort werden später eure Daten für den Druck aufbereitet und an die Druckerei weitergegeben. Fragen zu Druckdatenübergabe, Layout, Dateiformate, etc. werden euch dort beantwortet. Bitte verzichtet auf das unabgesprochene Versenden von Daten per Email, sondern benutzt die Datenuploadfunktion des Medienraums.

# **2. Kontakte**

Bitte bei allen Kontakten immer die **Drucknummer** und eine tagsüber erreichbare **Telefonnummer** angeben.

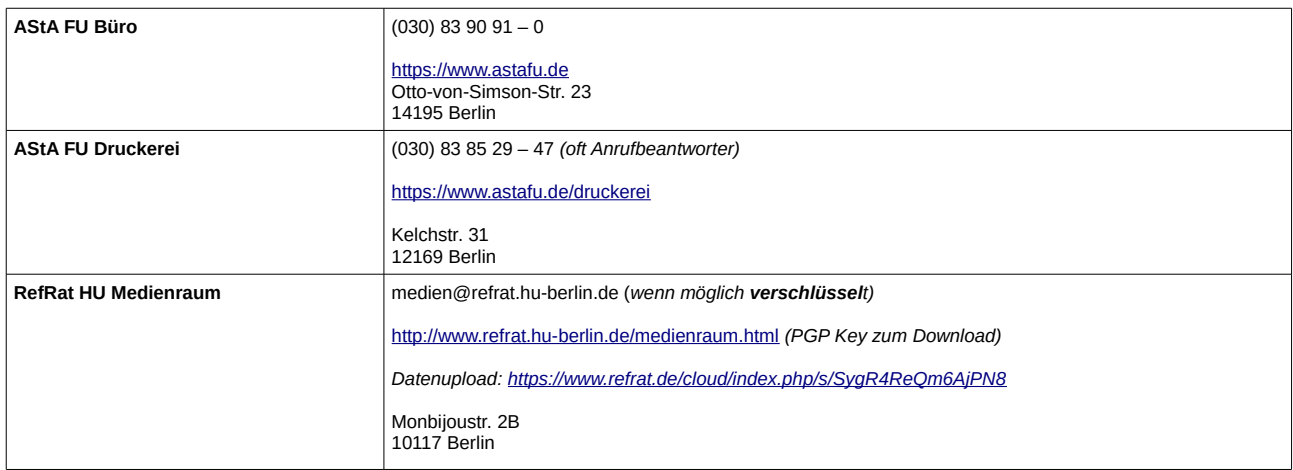

# **3. Layout**

Benutzt für die Bearbeitung von Bildern ein Bildbearbeitungsprogramm (z.B. Photoshop), für das Layout ein Layoutprogram (s.B. InDesign). Alles andere kann im Druck zu unschönen Effekten (z.B. verpixelte Schrift) führen.

- a) Format / Beschnitt
- b) Auflößung
- c) Seiten
- d) Farben
- e) Schrift
- f) Bilder
- g) Datei
- **a) Format** *(Rückfragen:: Druckerei)*
	- Maximales Druckformat DIN A2
	- Beschnitt 3 mm an allen Seiten

Wenn du z.B. einen Flyer DIN A4 layoutest, bei dem Bilder oder Flächen **randnah** bzw. **bündig** bedruckt werden, sollten die Daten ringsum **3 mm** größer angelegt werden.

DIN A4-Format: **210** x **297** mm (**beschnittenes Endformat**).

**Dein** Dokumentformat mit Anschnitt: **216** x **303** mm.

Ziehe Hintergründe und Bilder in diesen zusätzlichen Rand hinaus. Platziere aber Schriften mit einem sicheren Abstand vom Papierrand.

Dies ist notwendig, da im Druckprozeß kein 100% genaues Scheiden möglich ist. Daher "schenkst" du der Druckerei 3mm, die abgeschnitten werden, um z.B. weiße Streifen zu vermeiden, falls der Schnitt zu weit außen erfolgt.

Diesen 3-mm Beschnitt legst du bei allen Drucksachen an.

• Bei Heften mit Rückstichheftung könnt ihr genauso verfahren oder den Beschnitt nur an drei Seiten anlegen (oben, unten, außen).

z.B. DIN A4 Heft hat dann das beschnittene Endformat **210** x **297** mm

• Dein Dokumentenformat mit Anschnitt: **213** x **303** mm

#### **b) Auflößung** *(Rückfragen:: Medienraum)*

Die Druckdaten für den Offsetdruck müssen eine Mindestauflösung von 300 dpi aufweisen. Eingebundene Grafiken wie z.B. Logos oder Bildmaterial müssen ebenso hochauflösend sein, wenn vermieden werden soll, dass diese pixelig oder unscharf werden. Daten mit zu niedriger Auflösung dürfen nicht interpoliert bzw. "hochgerechnet" werden, sondern die Datei muss von vorne herein mit der richtigen Auflösung angelegt sein.

#### **c) Seiten** *(Rückfragen:: Druckerei)*

Broschüren als Einzelseiten in einem Dokument entsprechend durchnummeriert anliefern. Keine Seiten zusammen montieren, das macht der Medienraum.

Achtet auf die Anzahl der Seiten. Je nachdem welches Endformat und auf was für einer Maschine gedruckt werden soll, gibt es bestimmte Vorgaben.

In der Regel könnt ihr von einem Druck auf A2 ausgehen und euch überlegen, wie oft eure Seitengröße auf einen Din A2 Bogen passt. Die Seitenzahl des Innenteils (!) eurer Broschüre, sollte durch diesen Wert teilbar sein. (Einfacher für uns: durch diesen Wert x 2). Also: A4 ► durch 4 teilbar, A5 ► durch 8 teilbar usw.

Abweichungen davon sind unter Umständen möglich, haltet dafür aber unbedingt vorher Rücksprache mit dem Medienraum oder der Druckerei.

#### **d) Farben** *(Rückfragen:: Medienraum)*

maximal 2 Druckfarben aus den Farbsystemen CMYK (Grundfarben) oder HKS (Schmuckfarben)

Siehe: [https://www.druckcenter.de/hks\\_farbtabelle.html](https://www.druckcenter.de/hks_farbtabelle.html) (bei nicht kalibrierten Monitoren betrachtet die angezeigte Farbe als grobe Annäherung)

Die verwendeten Farben entweder jeweils als Einzelfarbton (Volltonfarbe) anlegen oder AUSSCHLIESSLICH zwei Farbkanäle verwenden (Bsp. Magenta-Schwarz) und die anderen beiden Farbkanäle frei lassen

Technisch fortgeschrittene Layouter\_innen können auch 2 Sonderfarben anlegen.

Ihr könnt selber überprüfen, ob Eure Daten 2-farbig sind:

- Indesign: Fenster Druckproduktion Separationsvorschau. (je nach Version)
- Photoshop: Fenster Kanäle

Hier seht ihr jeweils die einzelnen Kanäle. Wir drucken 2 davon, d.h. alle anderen Kanäle sollten komplett leer sein.

Wichtig ist, dass die angezeigten Farben nicht mit den gewünschten Druckfarben übereinstimmen müssen. Es ist möglich eine Datei z.B. in Schwarz und Magenta anzulegen, aber den Magentakanal z.B. in Rot zu drucken. Das erspart euch das anlegen von Volltonfarben, dafür erfodert es u.U. etwas Vorstellungsvermögen, weil eure Datei andere Farben hat, als das Ergebnis.

## **Beachtet unbedingt die Hinweise unter g) Datei! Sonst wird euer Dokument unter Umständen beim PDFexport wieder 4-farbig!**

**e) Schrift** *(Rückfragen:: Medienraum)*

Alle Schriften sollten im Idealfall vor Erstellung einer geschlossenen Datei (PDF) in Pfade (bzw. Kurven) umgewandelt werden oder alle Schriften (u.a. Elemente) über die "Verpacken-funktion" mitliefern. Bitte achtet zusätzlich darauf, auch die Leerzeichen in Kurven umzuwandeln. Bloßes Einbetten ist manchmal nicht ausreichend, da erfahrungsgemäß mit Problemen (beim Belichten) zu rechnen ist, z.B. bei TrueType Fonts, Multiple Master Fonts, Composite Fonts etc.

Schwarzen Text in 100% Schwarz (oder 100% anderer Farbe) anlegen, da ein gemischtes Schwarz ein unsauberes Schriftbild erzeugt.

#### **f) Bilder** *(Rückfragen:: Medienraum)*

Verwendete Bilder sollten mindestens eine Auflösung von 300 dpi haben. Verwendet am besten TIFF-Daten oder auch JPEG und EPS.

Die Bilder sollten im Bildbearbeitungsprogramm (z. B. Photoshop) bearbeitet (skaliert, gedreht usw.) werden und nicht im Layoutprogramm (z. B. Indesign).

Bei 2-Farb-Druck: Farb-Bilder in Photoshop umwandeln in CMYK und bei der Ebenenansicht auf die Kanalansicht wechseln, dort dürfen nur die jeweiligen zwei Kanäle belegt sein, sonst musst du das Bild noch bearbeiten. (Hilfreich ist hierbei z.B. der "Kanalmixer": bild – korrekturen – kanalmixer)

Schwarz-weiß: Einfach den Modus auf Graustufen setzen (Photoshop: Bild ►Modus ►Graustufen klicken).

#### **g) Datei** *(Rückfragen:: Medienraum)*

- Wir arbeiten mit PDF-Dateien. Diese sind allerdings nur begrenzt bearbeitbar und beim PDF Export kann noch einiges schiefgehen. Wenn ihr euch also nicht 100% sicher seid, dass eure Datei perfekt ist, liefert am besten auch eine bearbeitbare Datei an (s.u.) oder seid zumindest für kurzfristige Nachfragen und Repararturwünsche erreichbar. Bitte beachtet bei:
- PDF-Dateien (PDF/X-3 Standard):

Die PDF-Datei muss kompatibel zum ISO PDF/X-3:2002 Standard sein.

Die PDF immer nur als PDF-Version 1.3 und kompatibel zu Acrobat 4.0 abspeichern.

Alle Schriften, Bilder müssen eingebettet werden.

Nur "druckbare" Elemente sind erlaubt, das heißt keine Kommentare, Formularfelder, Schaltflächen oder Videos. PDF-Dateien die OPI-Verknüpfungen enthalten, können nicht gedruckt werden.

Erlaubte Farbräume sind CMYK und Graustufen.

Alle vorhandenen Ebenen müssen auf eine Hintergrundebene reduziert werden. Alle angelegten

Beschneidungspfade, so wie zusätzlich (und zu CMYK ergänzend) verwendete "Alphakanäle" und Ebenen-/Bildmasken müssen gelöscht werden.

Bitte verzichtet auf das Anlegen von Pass- und Schneidemarken!

Wenn ihr in InDesign Anschnitt angelegt habt, solltet ihr beim PDF-Export auch das Häckchen "Anschnitteinstellungen des Dokuments verwenden" anklicken.

Indesign hat einige Voreinstellungen für den PDF Export. Wählt am besten die Einstellung für "hochwertigen Druck" (oder ähnlich) aus und nehmt dann ggf. noch obige Änderungen vor.

• Indesign/Photoshop-Dateien:

Daten, die mitgeliefert werden müssen:

- 1. Originaldatei
- 2. alle platzierten Bilder, Grafiken, Logos
- 3. alle verwendeten Schriften

Am Besten verpackt über die "Verpackenfunktion" der jeweiligen Programme, z.B. InDesign: Datei ► Verpacken

## **4. Drucktermin / Abholung**

Sobald die Deadline für die Drucksache festgelegt ist, ruft ihr in der Druckerei an, und besprecht die Termine. Für folgende Arbeitsschritte muss je nach Druckauftrag verschieden lange Zeit einberechnet werden:

- 1. Eure Layouterstellung
- 2. Datenaufbereitung durch den Medienraum (ggf. werden Nachbesserungen von eurer Seite nötig)
- 3. Drucken
- 4. Weiterverarbeitung (Schneiden, Falzen, Heften, etc.)
- 5. Abholung (ihr werdet auf eurer Kontraktnummer bzgl. Abholtermin und -ort informiert. Besorgt hierfür ggf. einen PKW)

Überlegt euch einen terminlichen Sicherheitspuffer. An den o.g. Arbeitschritten kann es jeweils zu technischen oder organisatorischen Verzögerungen kommen.

**Eine möglichst frühzeitige und verbindliche Terminabsprache hilft eure und die Deaedline anderer einzuhalten!**

## **Notizen:**